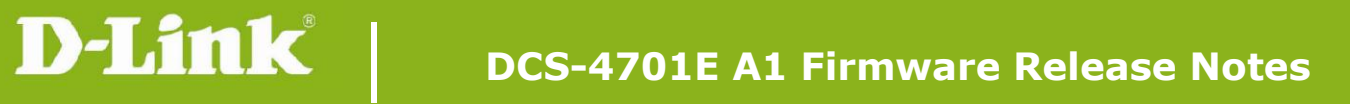

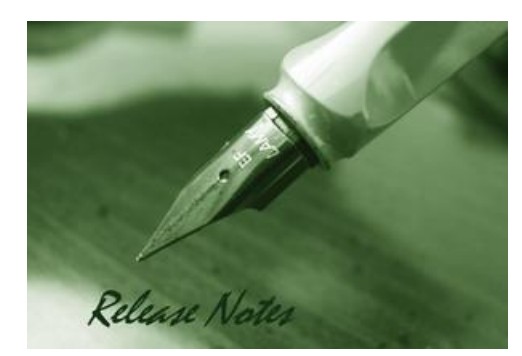

Firmware Version: V1.05 **Prom Code Version: N/A Published Date: 2016/12/22** 

#### **Content:**

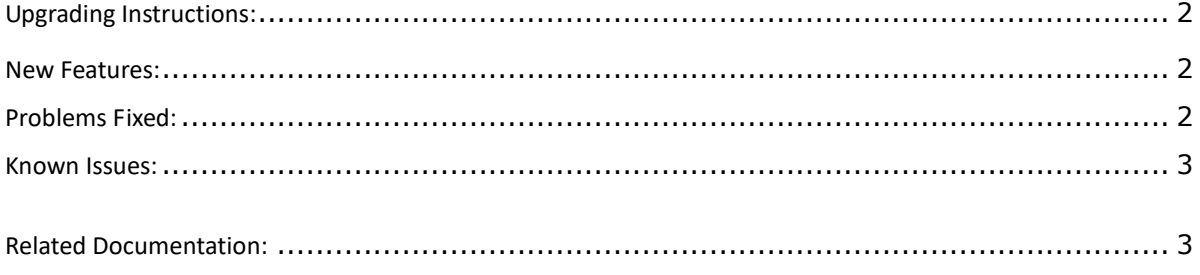

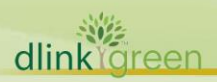

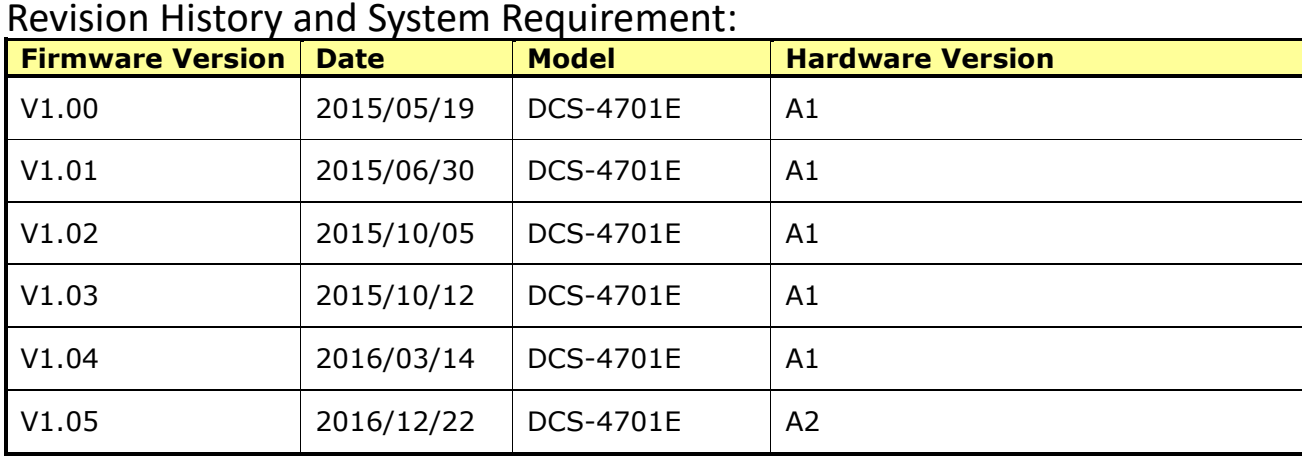

## <span id="page-1-0"></span>**Upgrading Instructions:**

Follow the steps below to upgrade the firmware:

- 1. Download the latest firmware file to your hard drive from the D-Link website.
- 2. Log-in camera web UI and go to **Maintenance/Firmware** web page upgrade
- 3. Locate the file (upgraded firmware) on your hard drive by clicking **Choose File**.
- 4. Click **Upload** to upgrade the firmware on your camera.

#### <span id="page-1-1"></span>**New Features:**

D-Link<sup>'</sup>

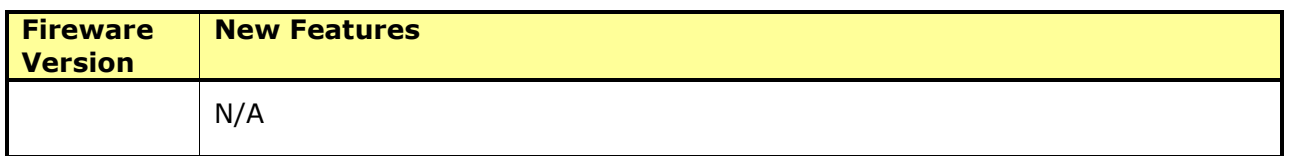

## <span id="page-1-2"></span>**Problems Fixed:**

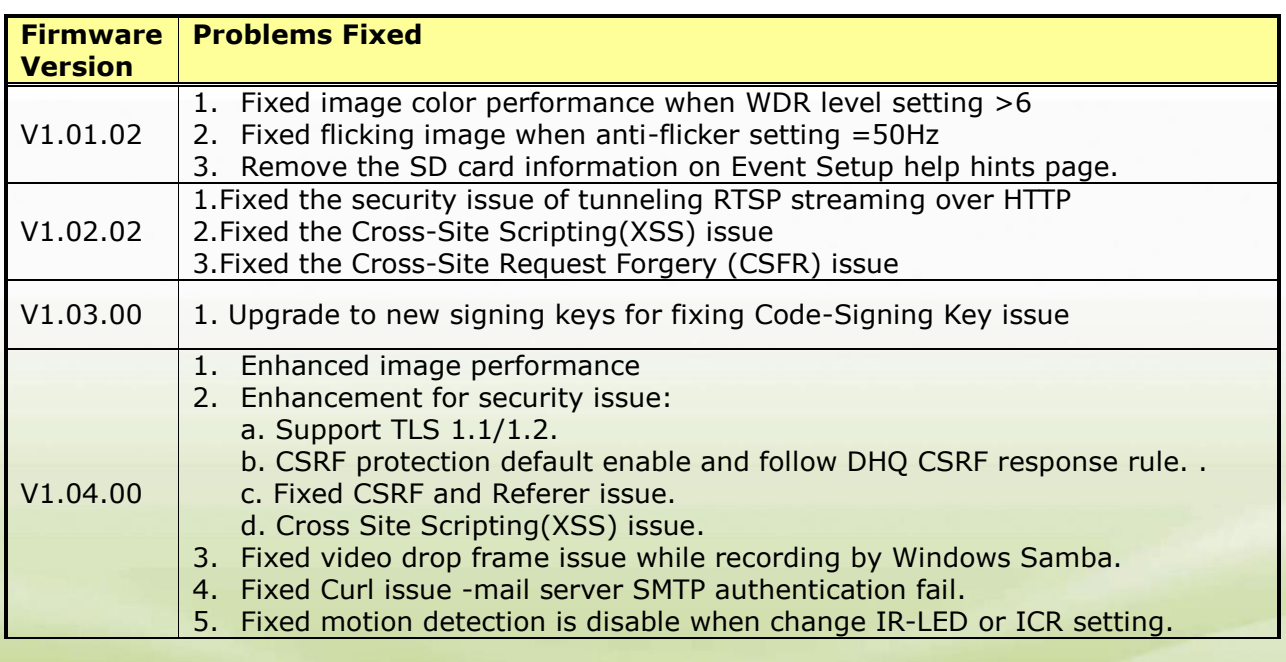

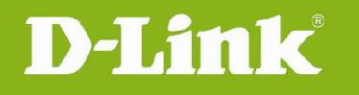

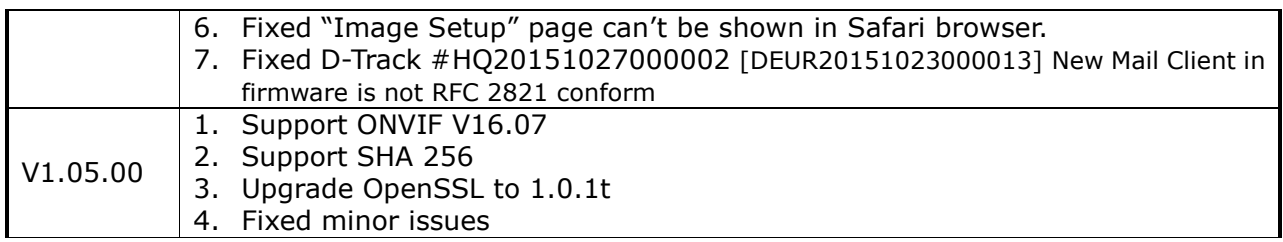

### <span id="page-2-0"></span>**Known Issues:**

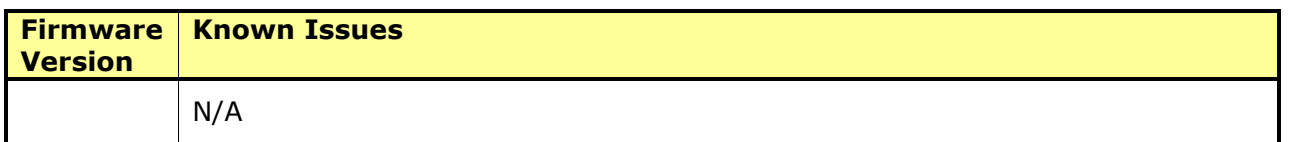

# <span id="page-2-1"></span>**Related Documentation:**

N/A

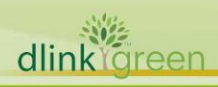